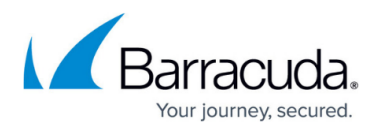

# **How to Connect non-Azure CGFs to a Microsoft Azure Log Analytics Workspace**

#### <https://campus.barracuda.com/doc/101711882/>

CloudGen Firewall boxes that run outside the Azure cloud can be connected to a Microsoft Azure Log Analytics workspace. The functionality is the same as for CloudGen Firewalls residing in the Azure Cloud, with a few differences/limitations. The connection is based on a command line tool named "omsctl".

## **Prerequisites**

In order to connect a CloudGen Firewall to an Azure Log Analytics Workspace, the workspace ID and its primary key must be available.

These can be copied from the Azure portal:

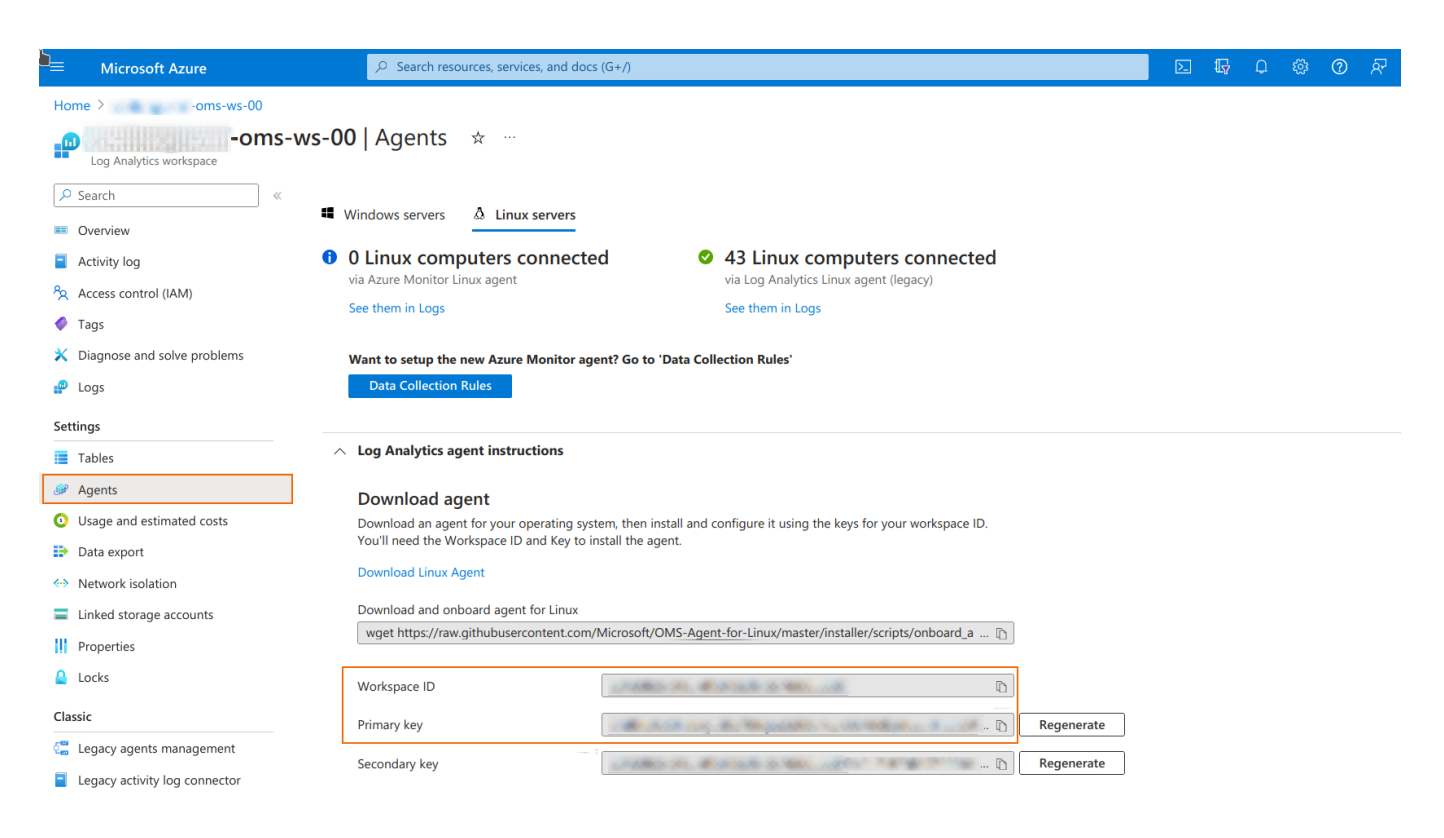

## or gathered via Azure CLI:

az monitor log-analytics workspace show --subscription <subscription id> -resource-group <resource\_group\_name> --workspace-name <workspace\_name> az monitor log-analytics workspace get-shared-keys --subscription

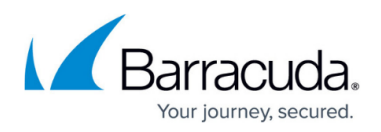

<subscription\_id> --resource-group <resource\_group\_name> --workspace-name <workspace\_name>

#### **Limitations**

Similar to CloudGen Firewalls residing in the Azure Cloud, the following limitations apply to connecting non-Azure CloudGen Firewalls to Azure Log Analytics:

- On CC-managed boxes, the streaming configuration is not automatically created and must be configured manually. For more information, see [How to Configure Log Streaming to Microsoft](http://campus.barracuda.com/doc/99619986/) [Azure Log Analytics.](http://campus.barracuda.com/doc/99619986/)
- On HA pairs, the primary HA peer must be connected first, so that the streaming configuration gets created, and only afterwards should also the secondary unit be connected.
- Also, for CloudGen Firewalls in the Azure Cloud there is a health check that runs periodically and that can automatically recover from some error conditions that might arise during operation. This health check is not available on non-Azure boxes connected to OMS.

## **Connecting and Disconnecting from an Azure Log Analytics Workspace**

Both operations are done using the CLI utility "/opt/phion/bin/omsctl":

# omsctl --help usage: omsctl connect -w <workspace id> -k <secret key> omsctl disconnect omsctl start|stop|status

For the initial connection, the tool must be run with the connect subcommand and with the workspace ID and key. After the connection has been established, the status subcommand can be used to check the results. The tool logs all activities in the /var/phion/logs/box Cloud operational.log log file, which is the place where eventual troubleshooting should take place. You can use the disconnect subcommand to disconnect from the OMS workspace.

start and stop commands are run automatically for starting and stopping the affected services during bootstrapping and service management operations.

## Barracuda CloudGen Firewall

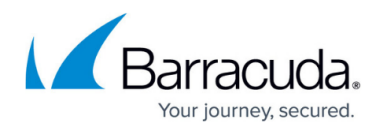

#### **Figures**

1. get\_workspace.png

© Barracuda Networks Inc., 2024 The information contained within this document is confidential and proprietary to Barracuda Networks Inc. No portion of this document may be copied, distributed, publicized or used for other than internal documentary purposes without the written consent of an official representative of Barracuda Networks Inc. All specifications are subject to change without notice. Barracuda Networks Inc. assumes no responsibility for any inaccuracies in this document. Barracuda Networks Inc. reserves the right to change, modify, transfer, or otherwise revise this publication without notice.